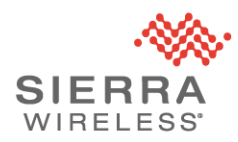

# Sierra Wireless Services Status Page

**Sierra Wireless offers a free online service - the Services Status Page - to inform our service users the real-time operational status and service disruptions.**

#### **Introduction**

Page

To receive notifications when a service is experiencing disruption or a planned maintenance :

Navigate to ["https://status.sierrawireless.com"](https://status.sierrawireless.com/) this will redirect you to the Sierra Wireless Services Status Page

Click "Subscribe to Updates" on the top right.

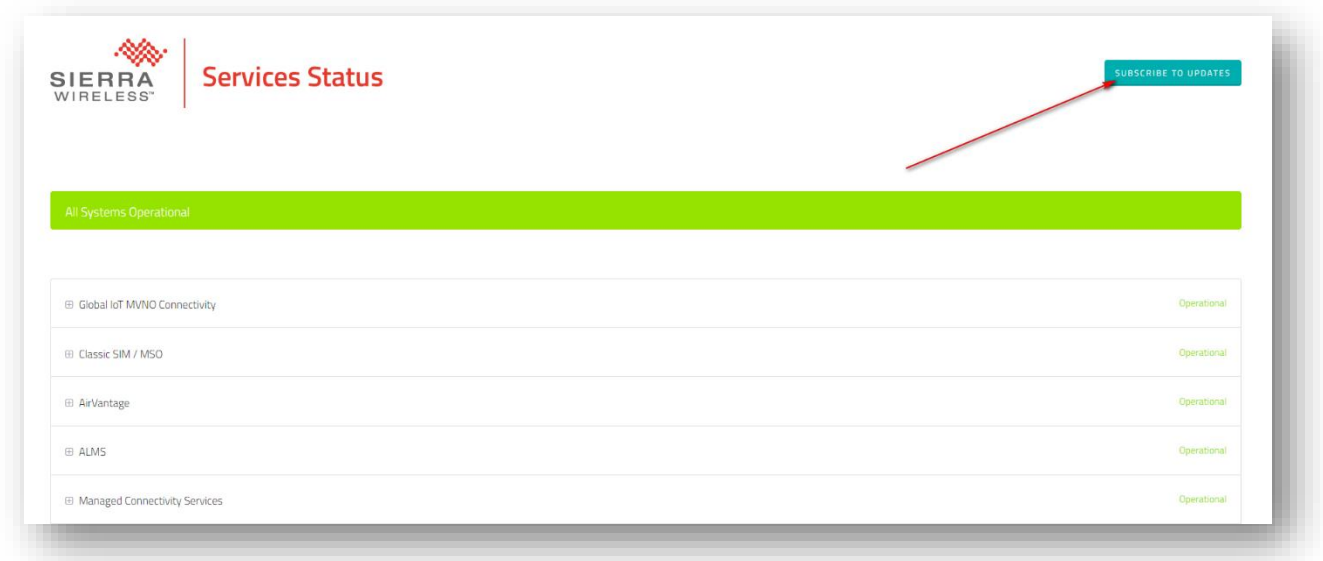

- You can receive notifications via email, SMS or RSS. Email and RSS notifications will give you an update each time one is sent out. SMS notifications will only give you an alert when a new incident is created and when it has been resolved.
- If you initially subscribe to a single type of notification and you wish to add another type of subscription, simply navigate back to the status page and click "Subscribe to updates" and select the desired type.

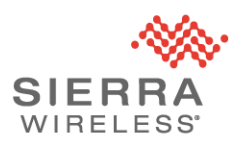

### **How to subscribe?**

1. To subscribe to **email notifications**, enter your email address and click "Subscribe"

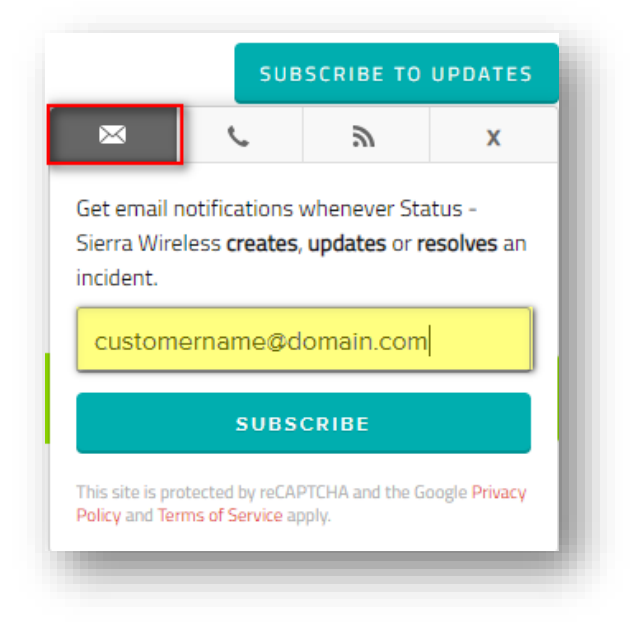

2. You will be taken to a page where you can Subscribe to one or many components as you desire. Please select each component related to product and service.

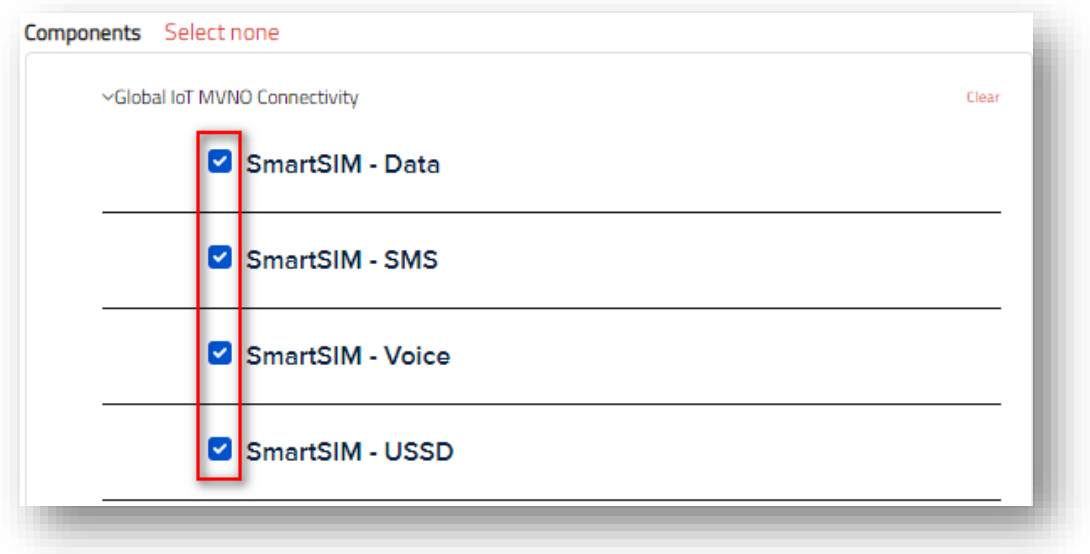

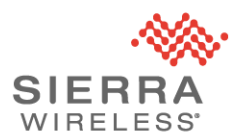

3. When you have checked/unchecked the components, click "Update Preferences" at the bottom of the page.

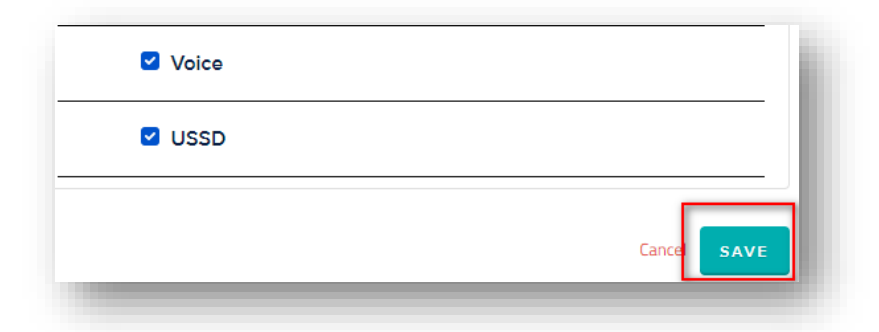

4. You will now receive an email on the email address you have selected to receive notifications. Please click on "Confirm Subscription".

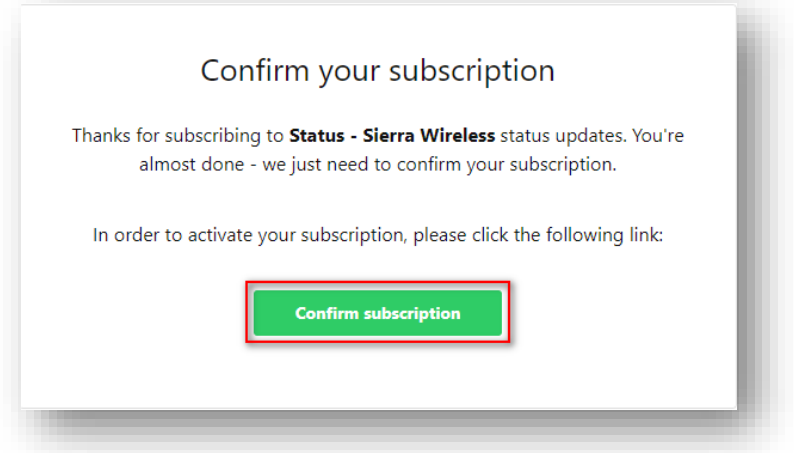

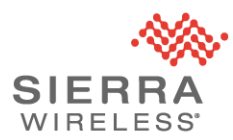

5. To subscribe to **SMS notifications**, click the "phone" tab and enter your phone number. If you have a phone number that is outside of the United States, click the country field and select the proper country code prefix.

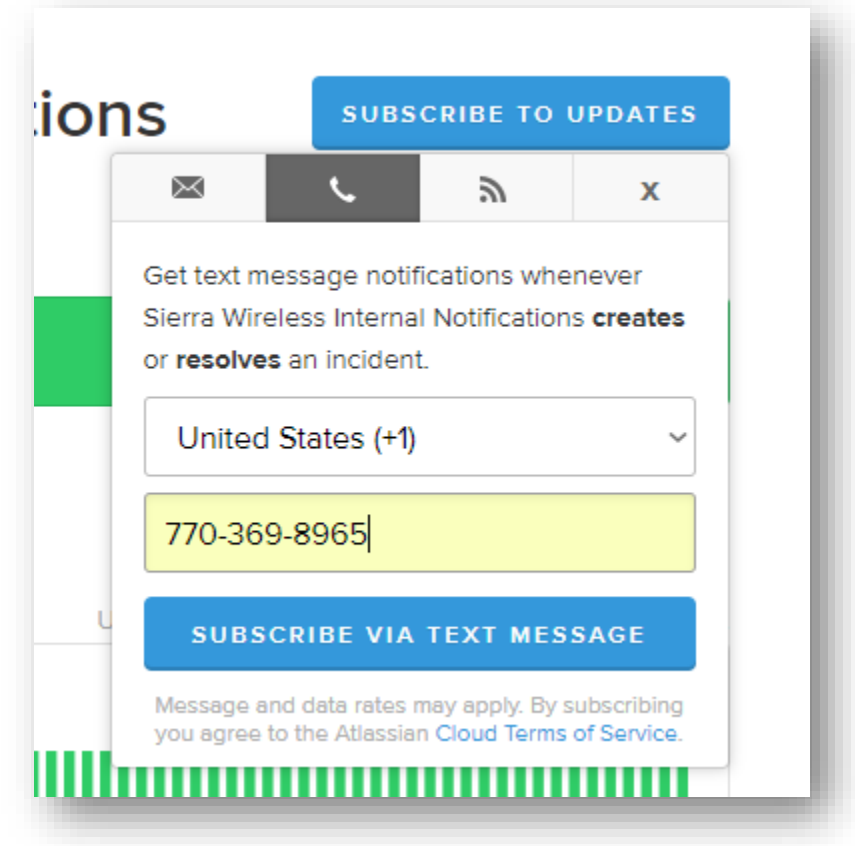

6. You will receive an SMS asking you to Text "YES" to subscribe.

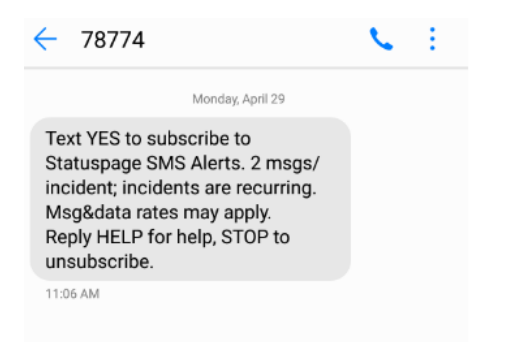

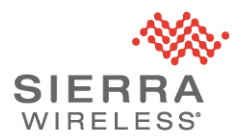

7. When you text "YES", you will get a confirmation response via SMS with instructions to manage subscriptions or text "STOP" to unsubscribe.

 $\bar{z}$ 

You are subscribed to Statuspage SMS Alerts. 2 msgs/incident; incidents are recurring. Msg&data rates may apply. Reply HELP for help, STOP to unsubscribe.

Just now

You are now subscribed to Sierra Wireless Internal Notifications status updates! Reply STOP to unsubscribe. Manage subscription http://stspg.io/60775f89b

Just now

#### **How to change my subscription?**

1. If at any time you wish to update your subscriptions, you may repeat steps 3 and 4 of "How to subscribe". You can also revert to your original welcome email, or any incident alert email, then click on "Manage your subscription". The same link is also included in each SMS alert.

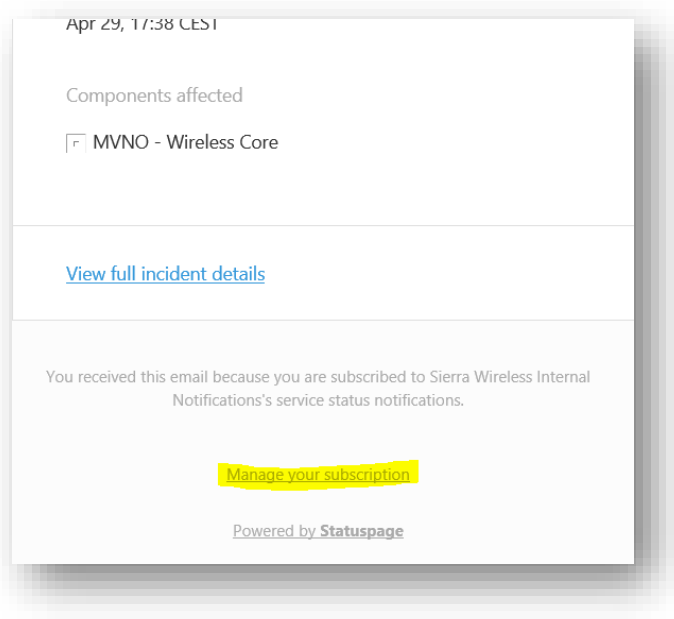

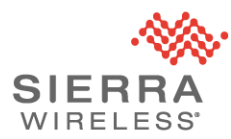

2. It will take you to the subscription page

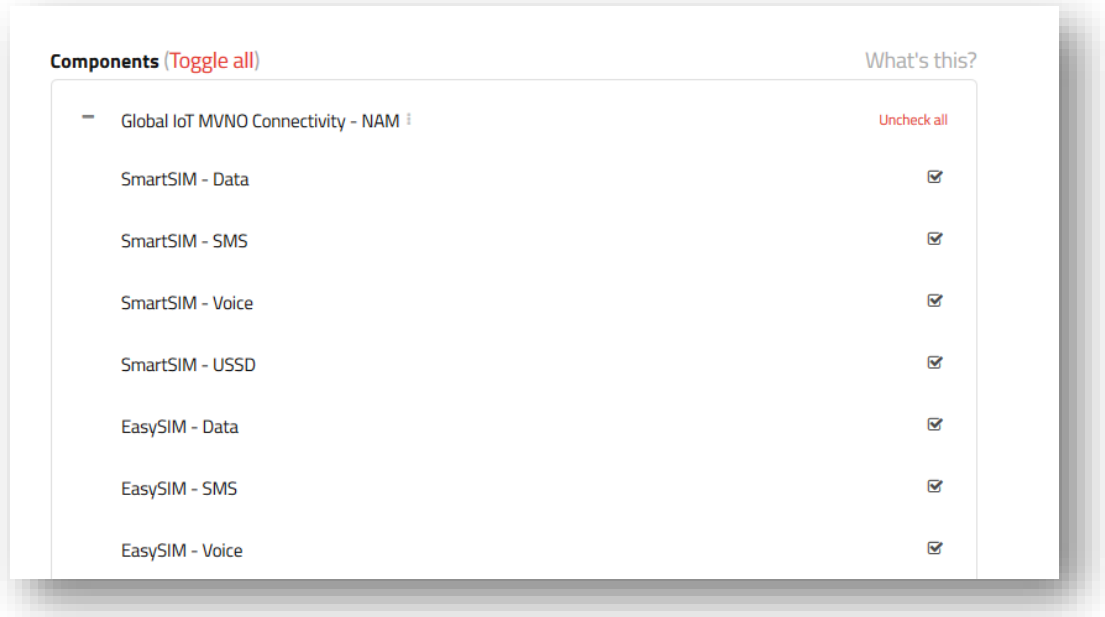

- 3. Check or uncheck the desired components and click "Update Preferences"
- 4. You are all done!

## **Question?**

Please contact your Sierra Wireless sales contacts, they will be happy to answer any question related to the Status Page.